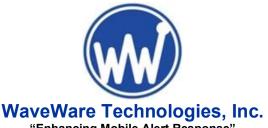

"Enhancing Mobile Alert Response"
Visit Our Website at:
www.WirelessMessaging.com

2630 National Dr. Garland TX. 75041 PH: 1.800.373.1466

Part Number = WT-802

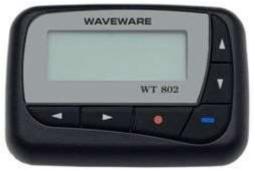

**Powered By Daviscomms** 

## **WT 802 Button Programming Guide**

- - The WaveWare WT 802 Alphanumeric Pager
- - Button Programming Allows the Editing of the:
- - Frequency: Between 450 470 MHz
- --- Cap Code(s): Up to 7 Cap Codes
- --- Baud Rate: 512, 1200 and 2400
- - Password: Protection of the Configuration

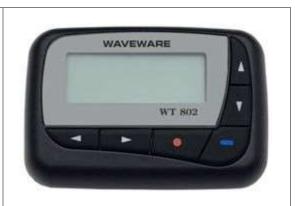

- Before beginning, become Familiar with the Buttons...
- The Function Button (Red Dot), Part of its Function is...
- - Moves you to the Next Step / Screen
- - Allowing the Viewing of Each Individual Screen
- The Read / On Button (Blue Dash), Part of its Function is...
- - Pressing this at anytime Exits Program Mode
- - Returns you to the Version Screen
- The 4 Arrow Buttons (Up, Down, Backward and Forward)
- - Allows the Changing of the Location and Values of the Cursor

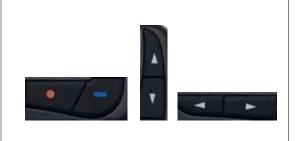

- To Start, be sure the Pager is TURNED-OFF
- -- To do this, Press the Function Button (Red Dot)
- -- Then Scroll from Left to Right until the "Pager OFF" Icon
- - Press the Red Dot Button 1 Time and it will ask to be sure...
- - Press the Red Dot Button again to Confirm, Wait a Moment...
- - The Pager will Display "PAGER OFF"
- Press and Hold BOTH the Function Button (Red Dot), and...
- - Press and Hold the Read / On Button (Blue Dash) and...
- - Wait just a Moment...
- This will Place Pager into "Test Mode"

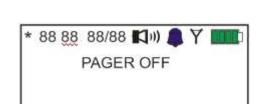

- Once in Test Mode, Firmware Version is Displayed
- - Along with Date and Time
- To Enter Program Mode
- - Press the Function Button (Red Dot)...
- - This takes you to the Password Screen...

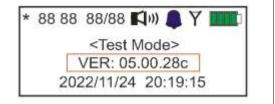

- The Pager Default Password is All Zero's (000000)
- - Password can be Edited by using the Arrow Buttons
- The Left / Right Arrows Moves the Cursor Across the Screen
- The Up / Down Arrows Changes the Highlighted Numeric Value
- When Complete, Press the Red Dot Button

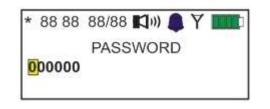

- The Pager Frequency:
- - This can be VHF or UHF, Dependent on the Pager
- Must be Entered without a Dot (.)
- -- Example: 467800000 is Correct ( But 467.800000 is NOT )
- Frequency is Edited by using the Arrow Buttons...
- The Left / Right Arrows Moves the Cursor Across the Screen
- The Up / Down Arrows Changes the Highlighted Numeric Value
- When Complete, Press the Red Dot Button

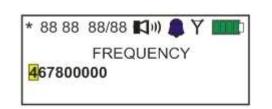

- The Pager Baud Rate:
- - This can be: 512 or 1200 or 2400, Dependent on Transmitter
- Baud Rate is Edited by using the Arrow Buttons
- The Left / Right Arrows Moves the Cursor Across the Screen
- The Up / Down Arrows Changes the Highlighted Numeric Value
- When Complete, Press the Red Dot Button

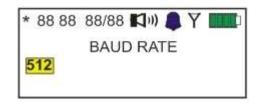

- The Pager Cap Code(s):
- - This is a 7-Digit Numeric Number
- --- This Number is Dependent on the Host System / Transmitter
- ---- Associated with the Pager ID (Example: 100, 101 and 102)
- Must be Entered with All Leading Zeros Required to Complete
- -- Example: If the Pager ID = 101, the Cap Code can be: 0000101
- Baud Rate is Edited by using the Arrow Buttons
- The Left / Right Arrows Moves the Cursor Across the Screen
- The Up / Down Arrows Changes the Highlighted Numeric Value
- If other Cap Codes to Enter, Press Red Dot Button and Repeat
- When Complete, Press the Blue Dot Button to Exit Programming

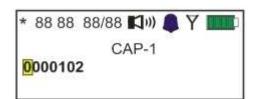